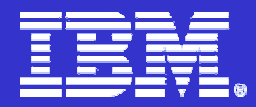

**IBM ISPF Productivity Tool** 

## **IBM ISPF Productivity Tool V5.8**

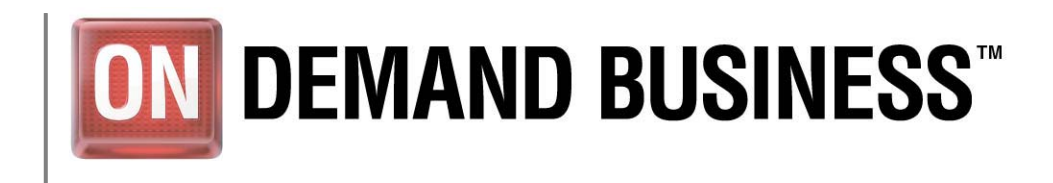

© 2005 IBM Corporation

#### Speakers

- $\overline{\phantom{a}}$ **Pamela (PJ) Baron, Business Unit Executive / pbaron@us.ibm.com**
- **Walter Zakorchemny / (Zak)**
- $\blacksquare$ **Mike Rotter**
- $\mathcal{L}_{\mathcal{A}}$ **Curtis Smith**

### Agenda

- **Technical Session**
- $\Box$ **Polling Questions**
- $\overline{\phantom{a}}$ **Open Q & A Session**

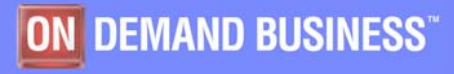

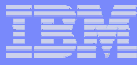

### IBM ISPF Productivity Tool Functional Overview

#### $\mathbf{r}$ **Enhances ISPF Productivity**

- Consolidates commands within a single panel (Member Selection List)
- Presents a comprehensive, object-oriented, project- related list of data sets (Object List)
- Provides Extensive Point & Shoot capabilities
- Extended TSO command execution
- Automatic PDS Member compression
- Reduce Keystrokes and EXCP counts
- Enhanced Print and Clipboard Capabilities
- Improves ISPF navigation
- SCLM, Librarian, Panvalet library support

#### $\mathbf{r}$ **Environments Supported**

- ISPF 3.3 and above
- ٠ **Order IBM ISPF Productivity Tool**

**PID 5698-A81S&S 5698-S89**

**Information Available At** 

**www.ibm.com/software/awdtools/ispfproductivitytool/library/**

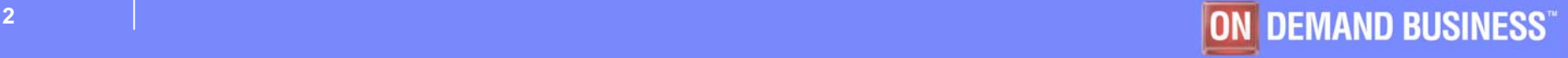

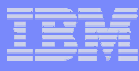

### IBM ISPF Productivity Tool Functions

- **Object List (OLIST)**
- **Member Selection List (MSL)**
- **Enhanced DSLIST ( ISPF 3.4)**
- **Enhanced TSO Command shell**
- **Point and Shoot**
- **Enhanced Clipboards and Print Command**

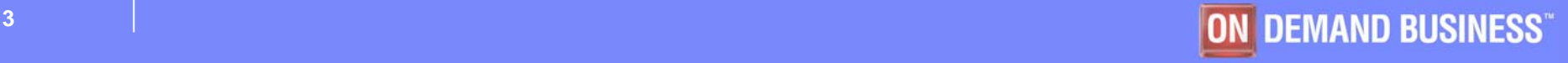

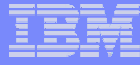

### Object List (OLIST)

- **OLIST Command is available from any panel to access a table of Object Names**
- **Object lists can be saved for quick access to data and commands**
- **OLISTS can contain multiple object types (VSAM, PDS, Sequential, SCLM, Catalog Search,DB2 Tables)**
- **Additional commands reduce the need to navigate to utilities panels.**

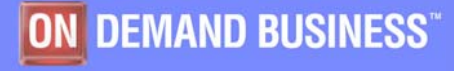

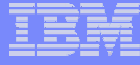

### OLIST (Object List)

Menu Utilities Compilers Options Status Help

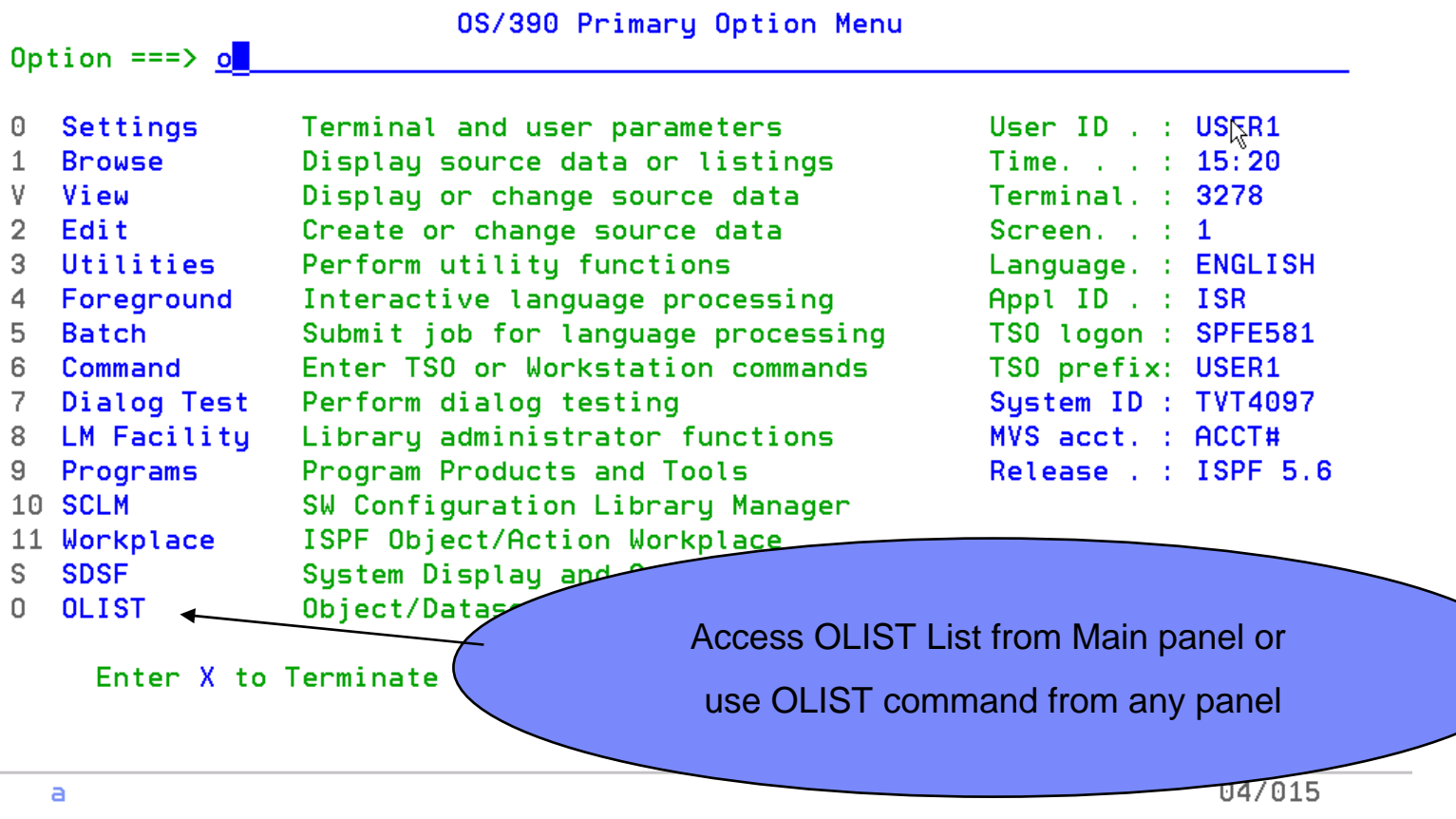

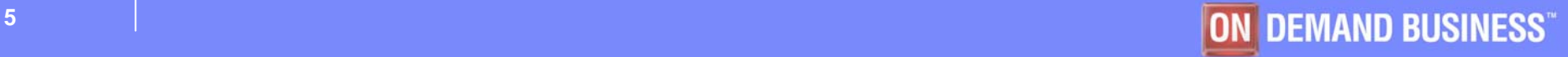

**MA** 

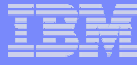

#### OLIST (Additional Commands Available)

```
SPF/E OLIST (B) ---------- Objects List ------------------- Row 1 to 5 of 16
   Command
               \Rightarrow \Rightarrow \blacksquareScroll == > CSRHotbar?
   Main commands: Assist CANcel CLRVOL CMDparm CUT eXclude EXPORT FILLVOL FILTer
     Find FindText FLIP LISTA LISTC LISTG LISTH LISTS LISTV Locate MEMFin MLIST
     OPEN PASte POPulate PPRINT RELeas RESet RFIND SAVE SET SHOWcmd SORT UPDate
     UTIL VALIDate or ...
     number to select line or number-number to select a range or x<sub>h</sub> to select all
   Line commands: A(1locate), B(rouse), C(atalog), COMP(ress), COPY^{\frac{1}{2}}, D(elete),
     DSLIST, E(dit), EXPDIR, F(ree), I(nfo), J(submit), LISTB, LISTC, LISTG,
     LISTM, LISTP, LISTT, LISTV, LISTW, M(ove), OLIST, PLIST, P(rint), R(ename),
     S(elect), SUB(mit), U(ncatalog), V(iew), X(exclude), Y(expdir), Z(compress),
     or a TSO command, or following inline edit commands ..
     /D(elete line), /DD(elete range), /I(nsert line), /R(epeat line), /S(show),
     /X(exclude), /XX(exclude range)
   Open list ==> SYS1 (or BLANK for reference list)
   TSO PARMS ==OLIST Assist Panel displays
   Command
              Member
                       Num. Data Set Names / Obje
                                                        Additional Commands that reduce the need1 'SYS1. PARMLIB'
                                                                to Navigate to Utility Panel2 'SYS1. PARMLIB.CB'
                           3 'SYS1. PARMLIB. INSTALL
                           4 'SYS1. PARMLIB. MSYS
                           5 'SYS1. PARMLIB. PD'
MA
                                            A
                                                                               02/018
      \overline{a}
```
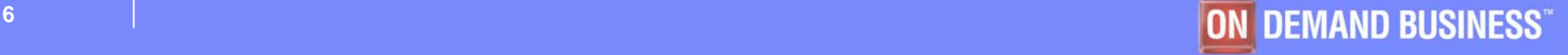

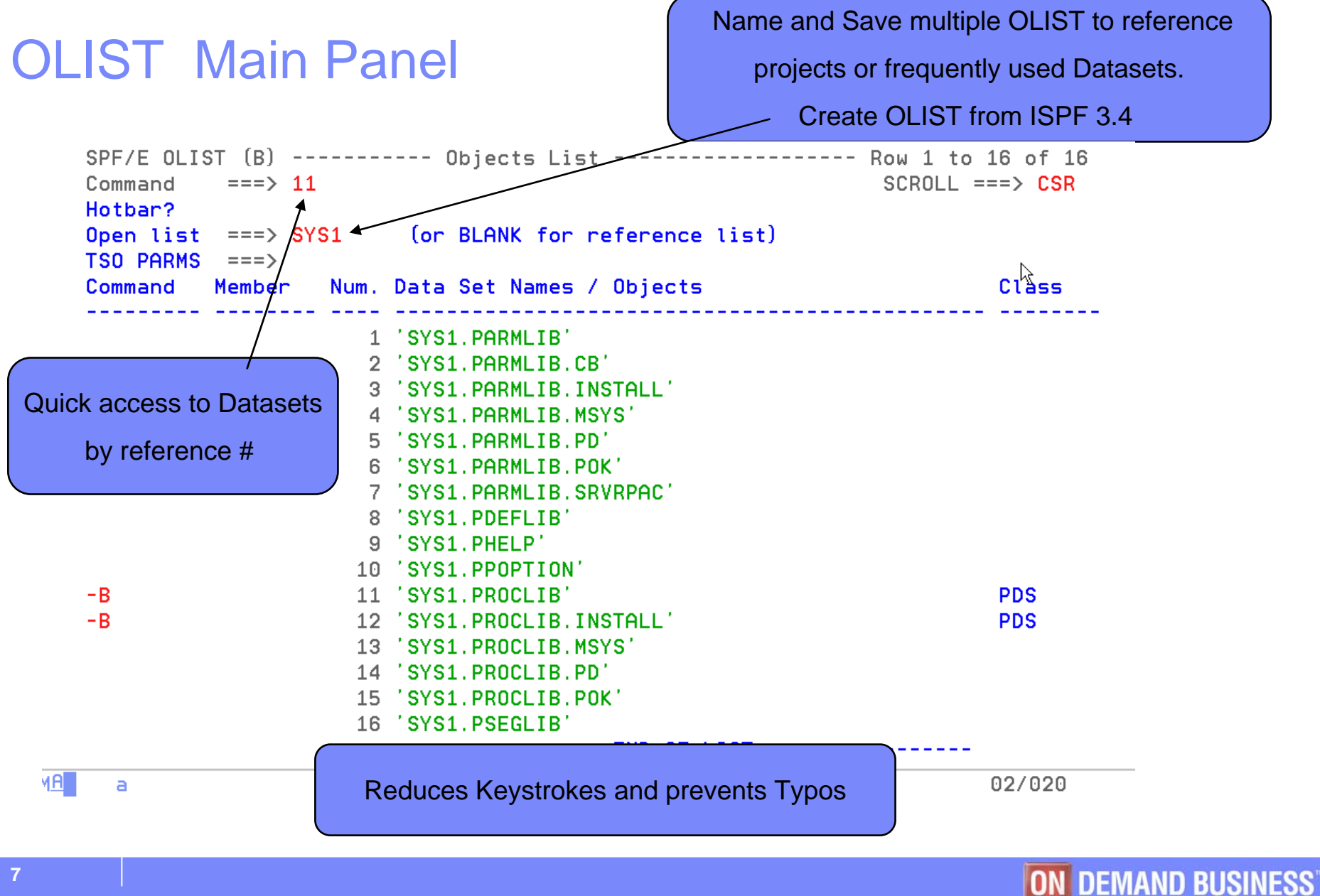

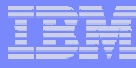

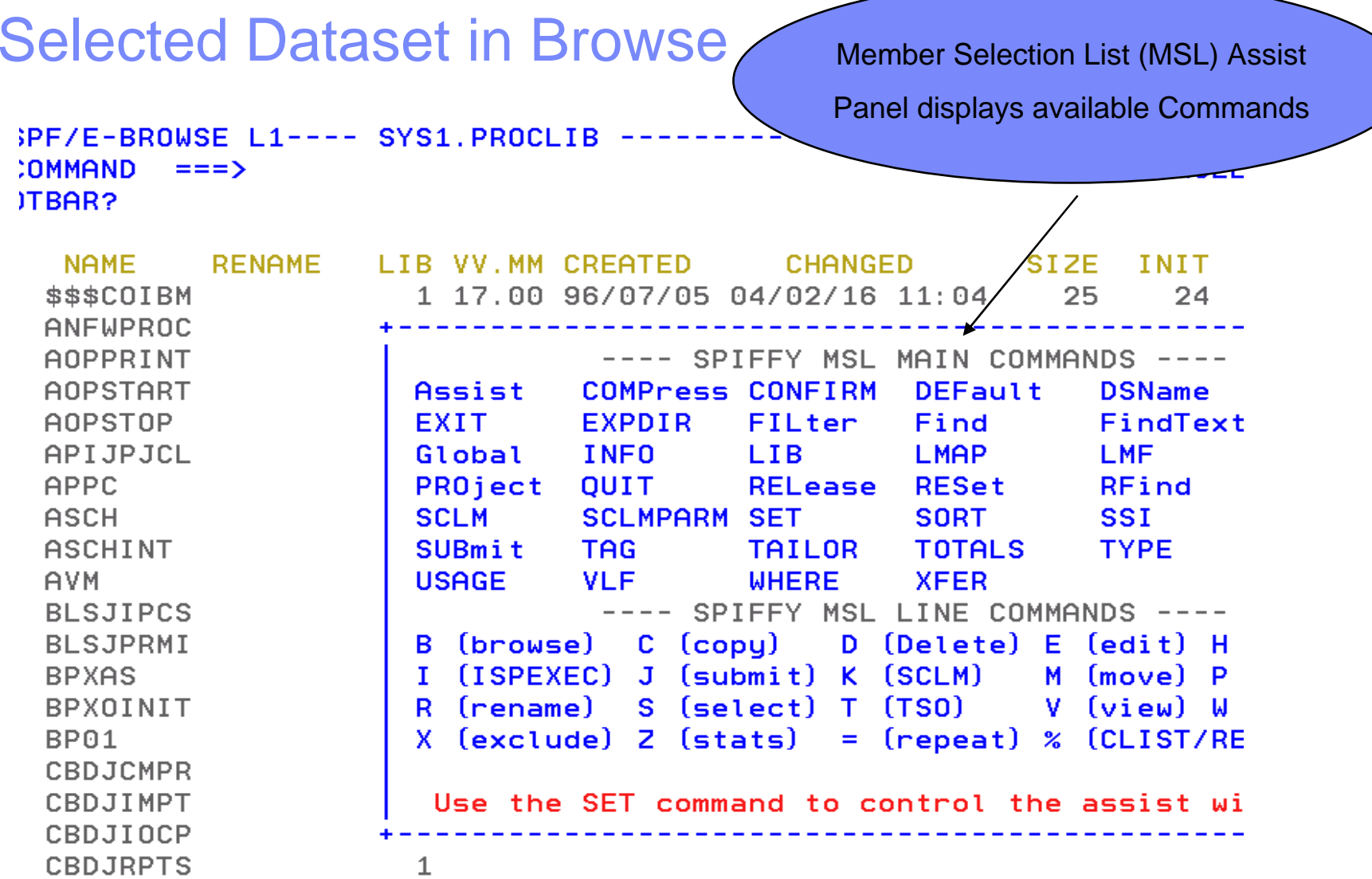

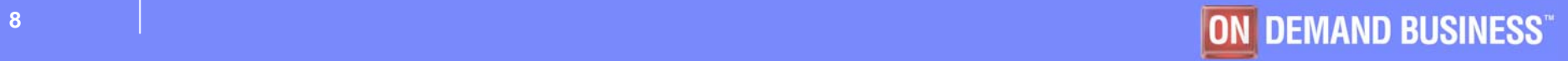

SPF/E OLIST

 $(B)$ 

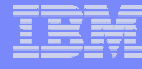

#### OLIST 'FINDTEXT' Command

Searching for Text in ISPF would

require you to navigate to utility panels

Objects List ----===> findtext **NSS08**.BIGREAD.FILE Command

And concatenations are not support

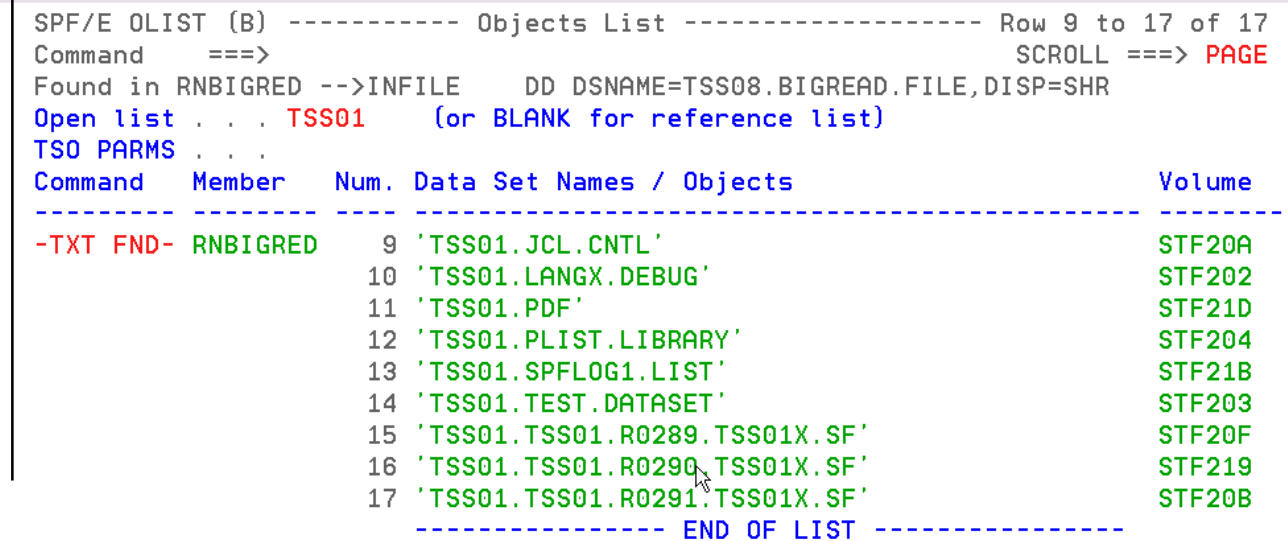

The above 'Findtext' command searched the entire OLIST

concatenation. Find can be limited to a Dataset or range of datasets.

02/018

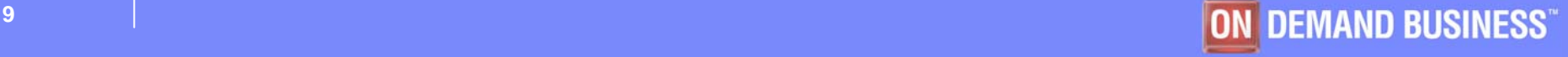

**MA** 

 $\overline{a}$ 

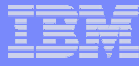

#### Member Selection List (MSL)

- **Additional commands available reducing panel navigation**
- **Powerful Global Find/Change and Find Text Commands**
	- $-$  Supports Concatenations  $\overline{\phantom{a}}$
- **Dynamic PDS Compression and PDS Directory Expansion**
- **Supports SCLM, Librarian, Panvalet**

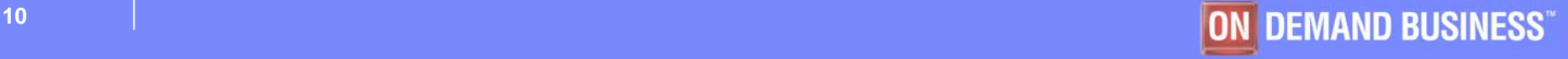

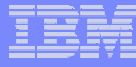

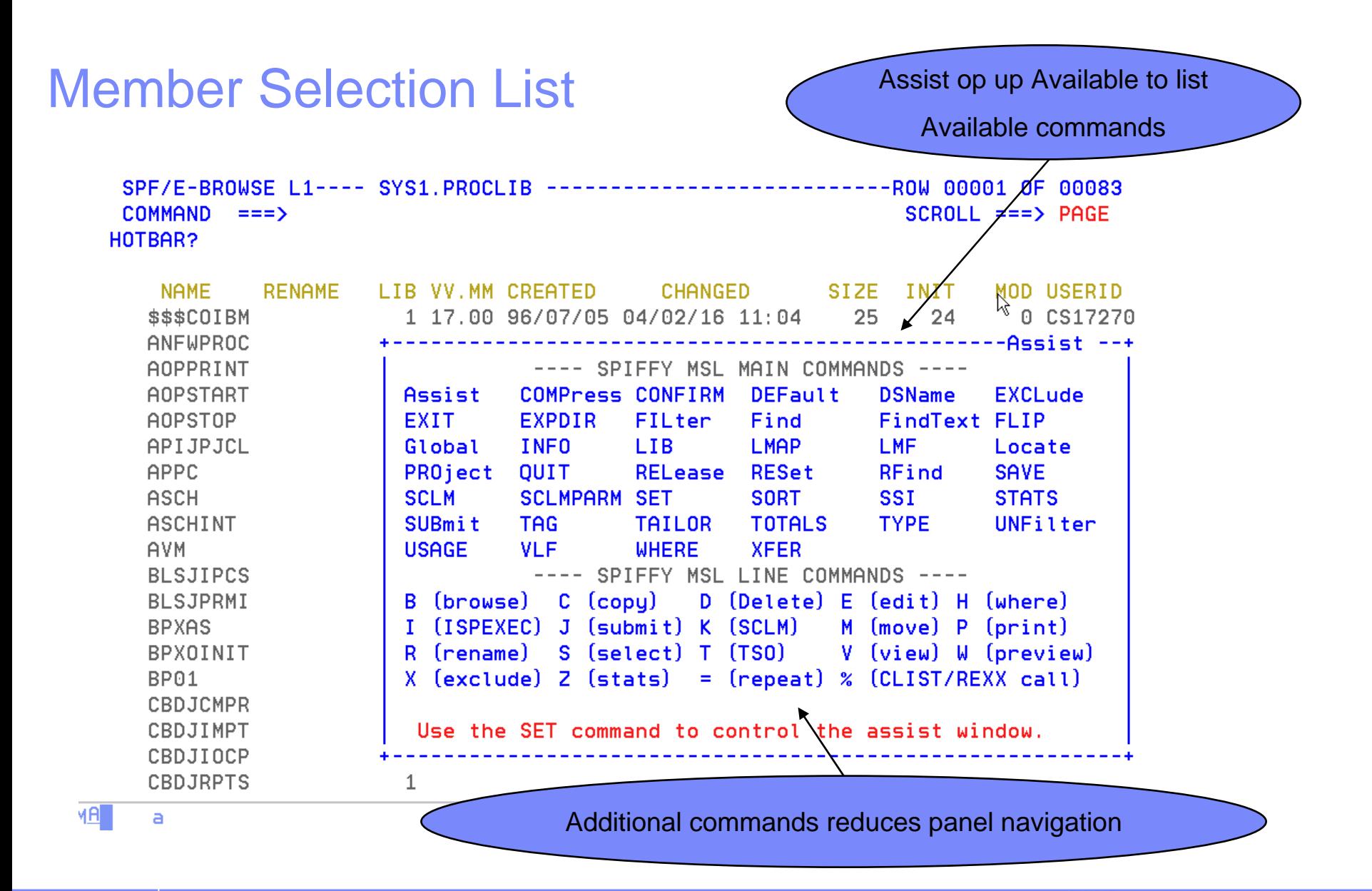

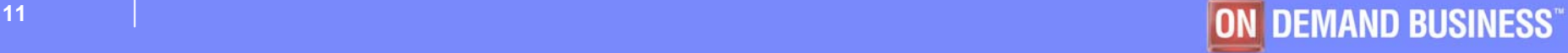

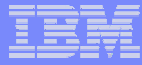

#### Enhanced DSLIST (ISPF 3.4)

- **Quick navigation to OLIST**
- **Extended VTOC List**
- **List - TSO Allocations, Linklist Allocations, GDG'S, VSAM Clusters**
- **Additional Patterns to locate Datasets**

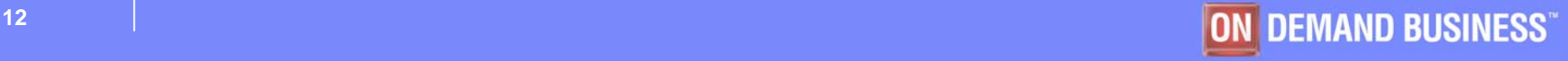

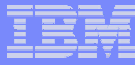

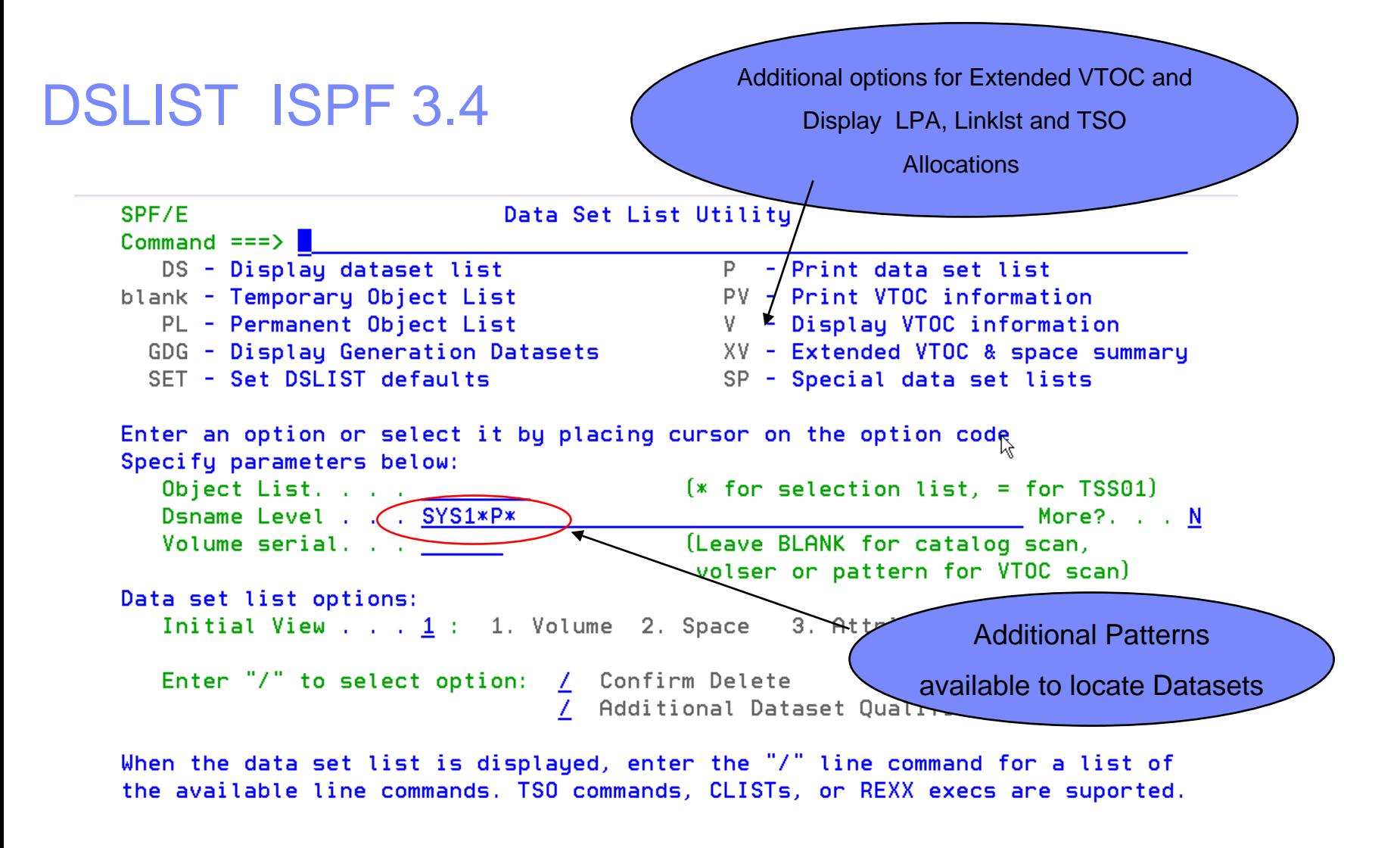

02/015

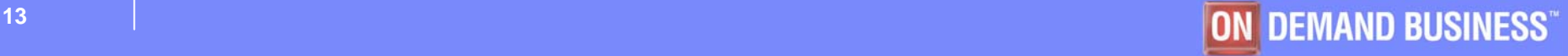

M<sub>B</sub>

b

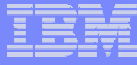

#### Results of 3.4 Displayed as OLIST

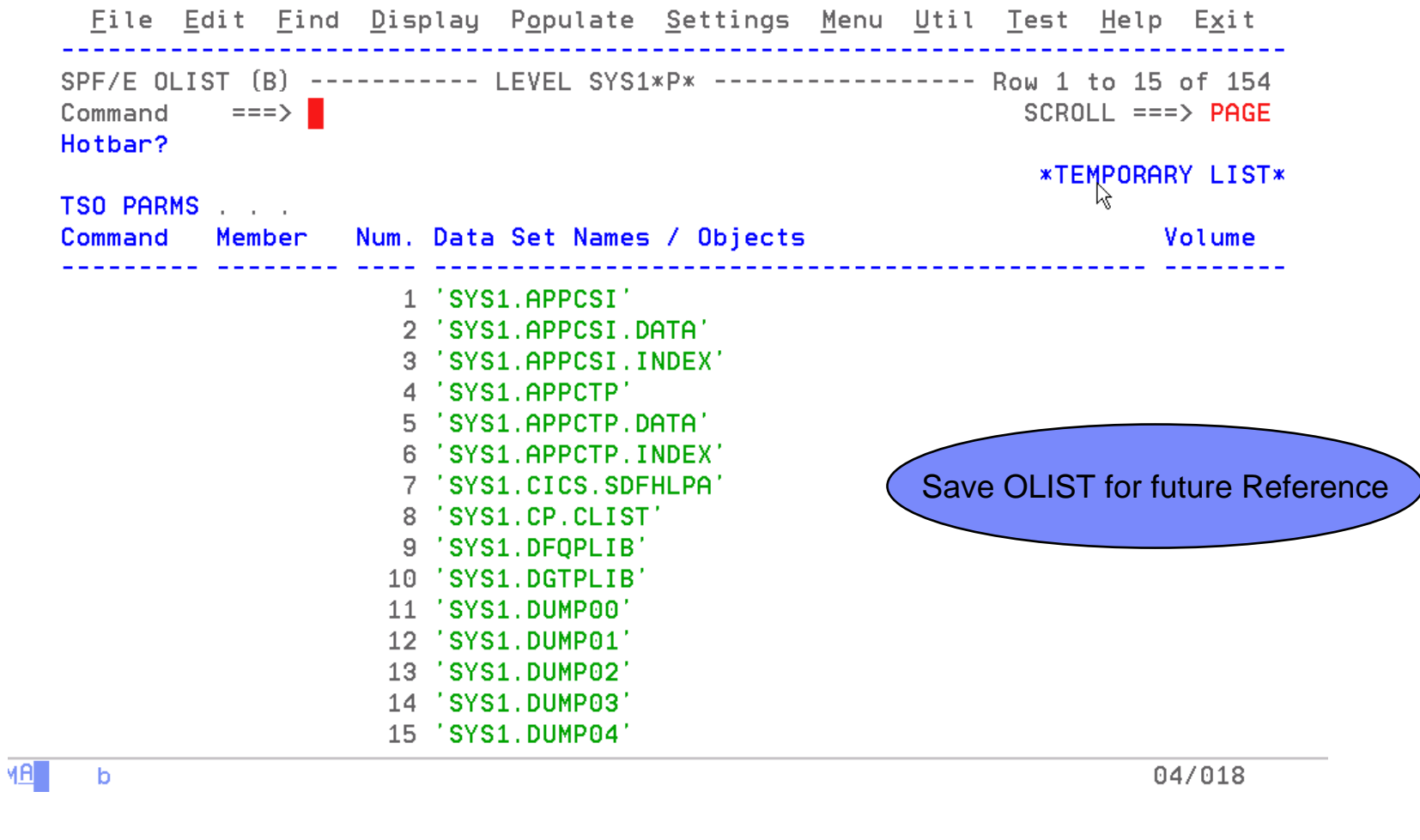

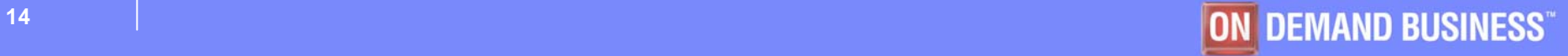

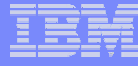

#### DSLIST Select **Special** Dataset List

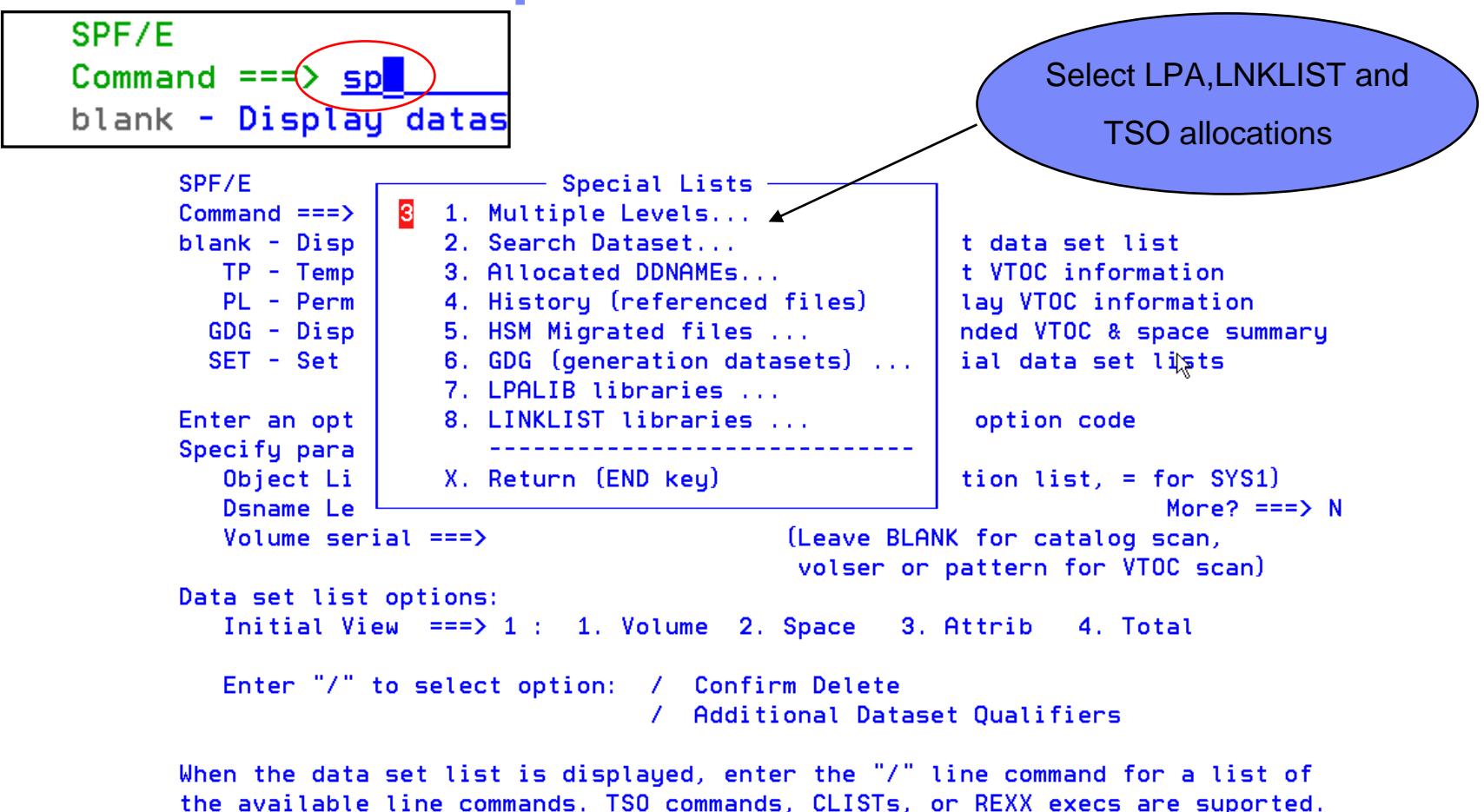

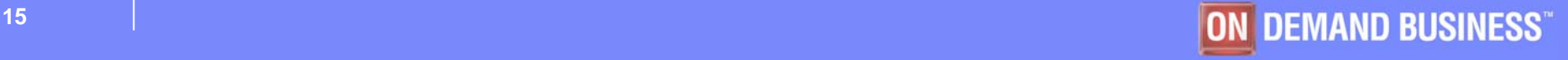

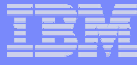

#### DSLIST Allocated DD's for TSO

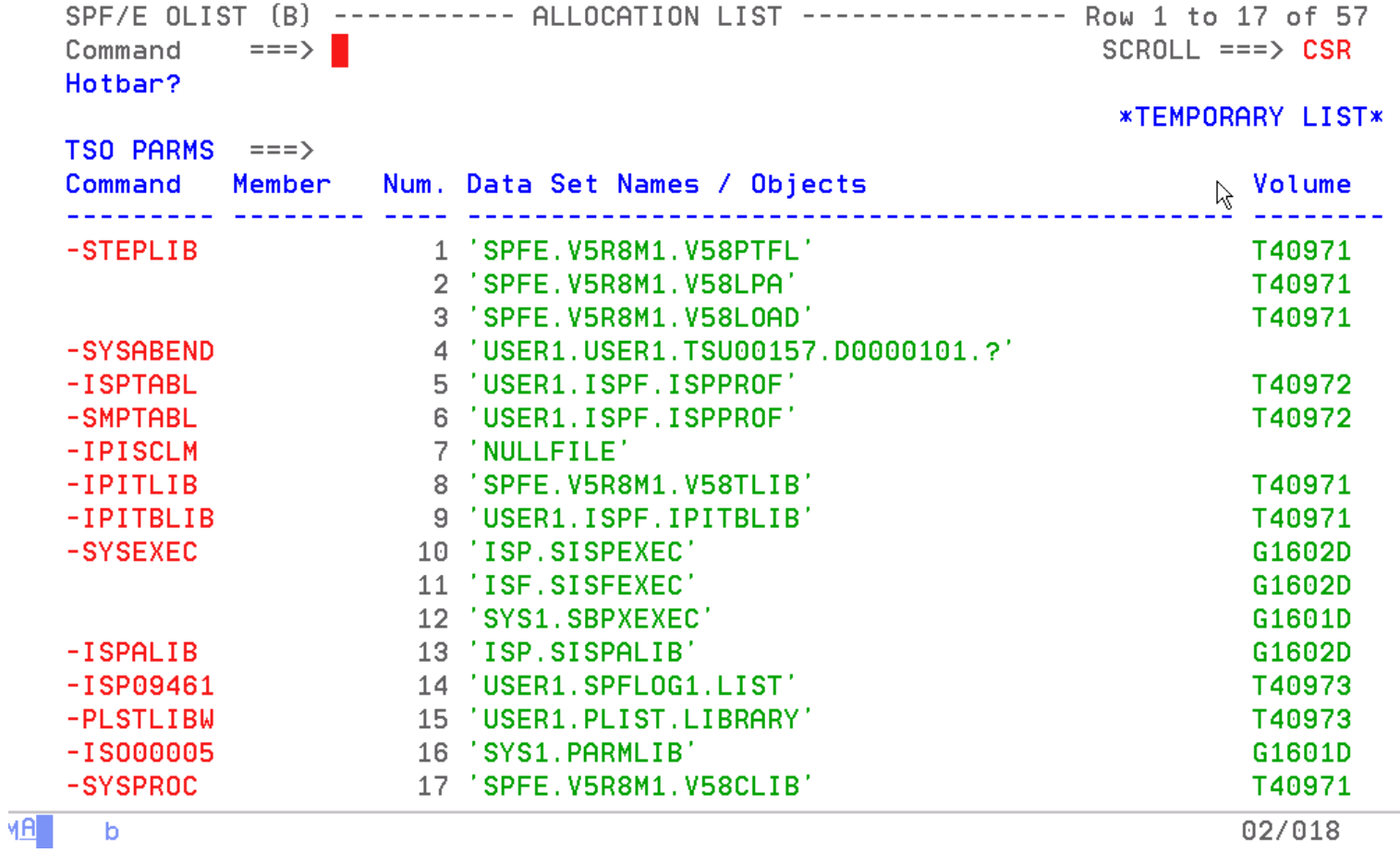

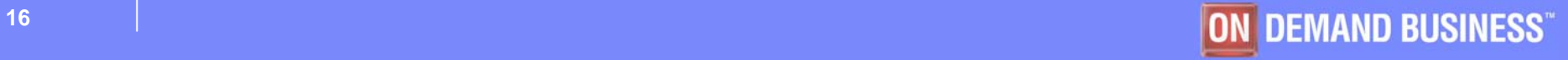

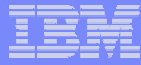

#### Enhanced TSO Commands

- **Supports 999 entries**
- **Maintains a Temporary and Permanent Command List**
- **Save permanent list of most frequently used commands for repeat operations**
	- Execute TSO commands from any panel by a reference number (example TSO 1)

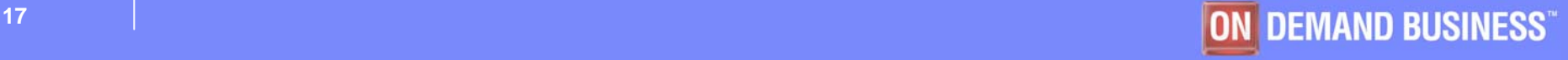

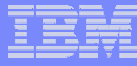

#### Enhanced TSO Command Shell

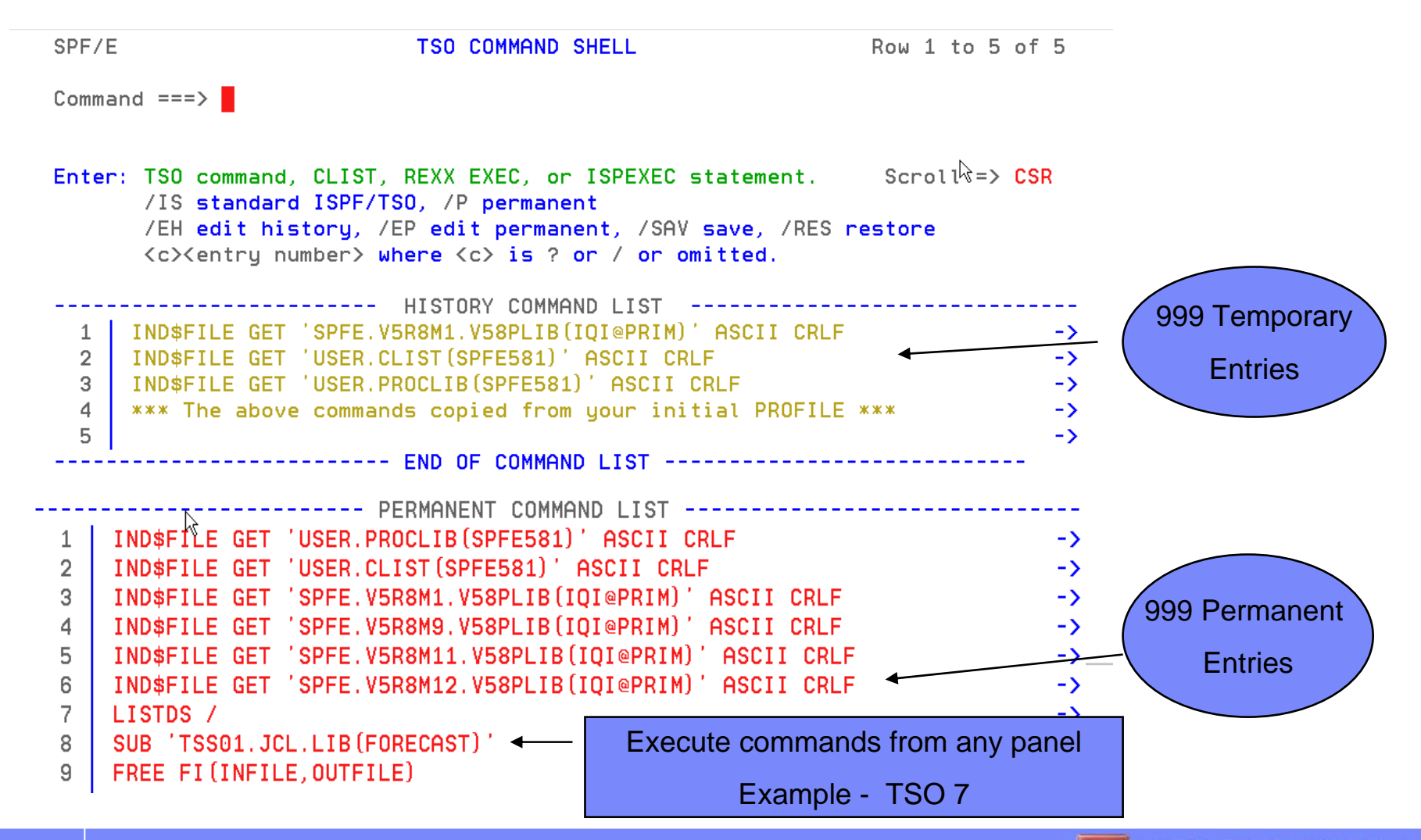

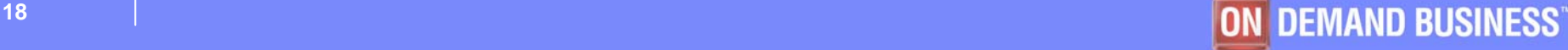

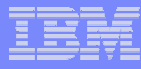

### Point and Shoot

#### **Active from Member Selection List, Object List**

- Sort on column headings (MSL)
- Sort Titles in Object List
- Edit, Browse or View Datasets from SDSF, File **Manager, Fault Analyzer**
	- $\mathcal{L}_{\mathcal{A}}$  , and the set of the set of the set of the set of the set of the set of the set of the set of the set of the set of the set of the set of the set of the set of the set of the set of the set of the set of th Point and Shoot Dataset in JCL or Output Listings
	- Point and Shoot Member names in source or JCL

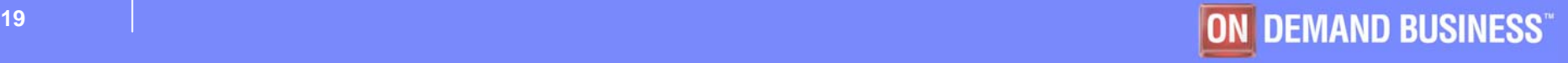

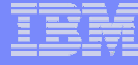

To perform this same function in ISPF

#### Point and Shoot Point and Shoot Formula Point and Shoot reduces Keystrokes

1) Highlight the Dataset Display Filter View Print Options Help 2) Copy SDSF OUTPUT DISPLAY USER1G J0B00123 DSID 4 LINE  $3) = 1$ COMMAND INPUT ===> browse ICH70001I USER1 LAST ACCESS AT 21:40:18 ON THURSDAY, 4) Paste IEF236I ALLOC. FOR USER1G AMULTIV IGD17070I DATA SET SPFE.GDG.VB12544.G0001V00 5) EnterALLOCATED SUCCESSFULLY WITH 1 STRIPE(S). IGD17162I RETURN CODE (12) REASON CODE (5F01083F) RECEIV COMPRESSION SERVICES WHILE PROCESSING DATA SET SPFE.GDG.VB12544.G0001V00 , COMPRESSION REQUEST NOT HONORED BECAUSE DATA SET CHARACTERISTICS DO NOT MEET COMPRESSION CRITERIA. ALLOCATION CONTINUES IGD101I SMS ALLOCATED TO DDNAME (MULTIVOL) DSN (SPFE.GDG.VB12544.G0001V00 STORCLAS (CLASS2) MGMTCLAS ( DATACLAS (EXTSEO) **VOL SER NOS= T40973** IEF142I USER1G AMULTIV - STEP WAS EXECUTED - COND CODE 0000 IGD1071 SPFE.GDG.VB12544.G0001V00 ROLLED IN, DDNAME=MULTIVOL IEF373I STEP/AMULTIV /START 2005237.2142 IEF374I STEP/AMULTIV /STOP 2005237.2142 CPU OMIN 00.00SEC SRB **OMIN 00.00S** IEF375I JOB/USER1G /START 2005237.2142 2005237.2142 CPU **IEF376I** JOB/USER1G /STOP OMIN 00.00SEC SRB 0MIN 00.00S 19/009  $\overline{a}$ 

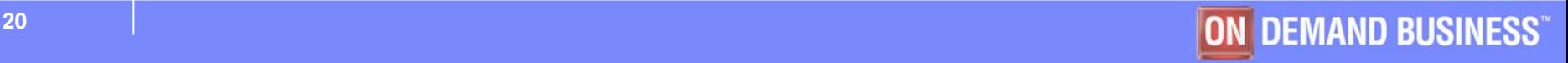

MA

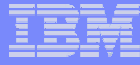

#### Dataset displayed from Point and Shoot

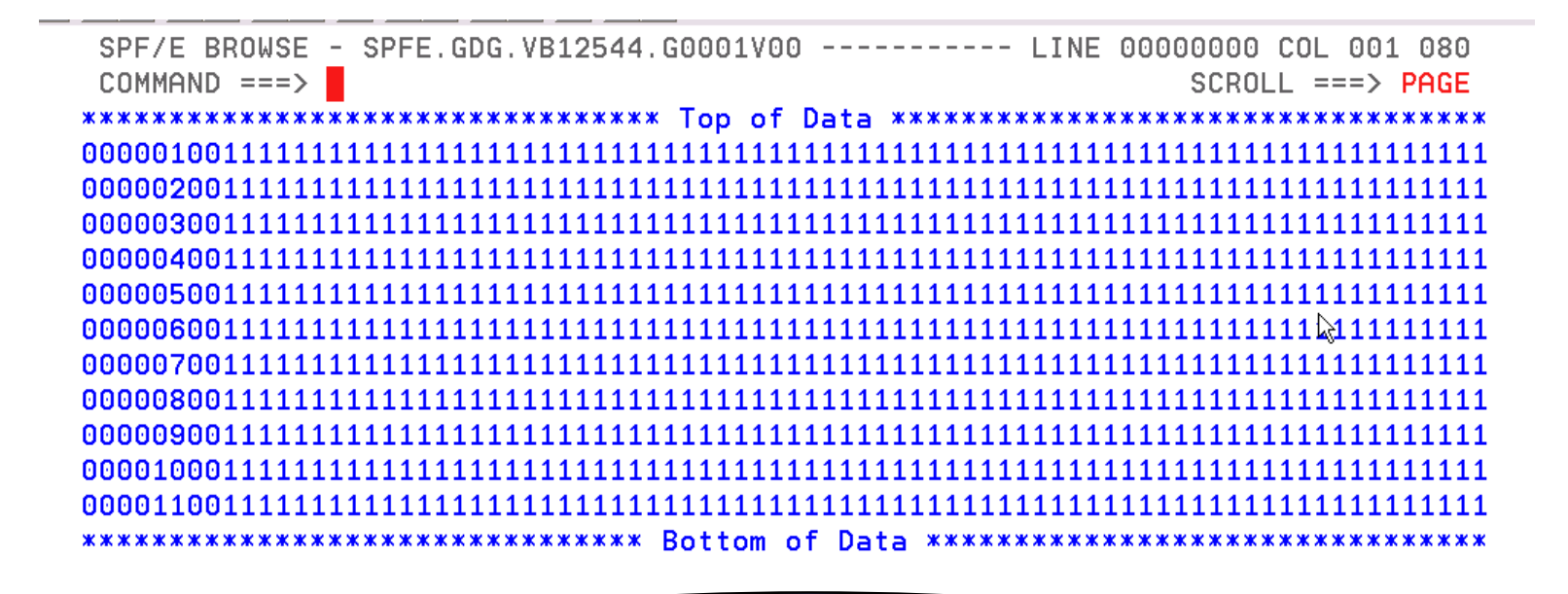

Point and Shoot is available from any ISPF application.

Point and shoot Member names in source for quick access.

02/015

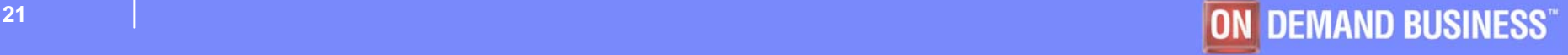

 $\overline{a}$ 

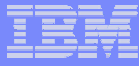

#### Additional Enhanced Functions

#### $\mathbf{u}$ **Cut And Paste**

- Supports up to 200 clipboards
- Named and Numbered clipboards for easy access
- Clipboards can be saved between sessions

#### $\mathcal{L}_{\mathcal{A}}$ **Print**

- PRINT available as a line command and/or main command of MSL and OLIST
- Formatted printout is available
- $\leftarrow$  Immediate (separate output file) or grouped (concatenated) outputs are available

#### $\mathbf{r}$ **Edit Panel**

- Quick selection on last Referenced Datasets
- Additional options on panel for customized Viewing

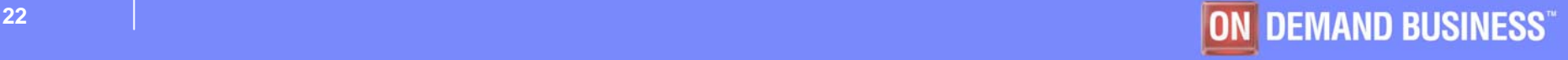

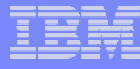

#### Cut to Named Clipboard

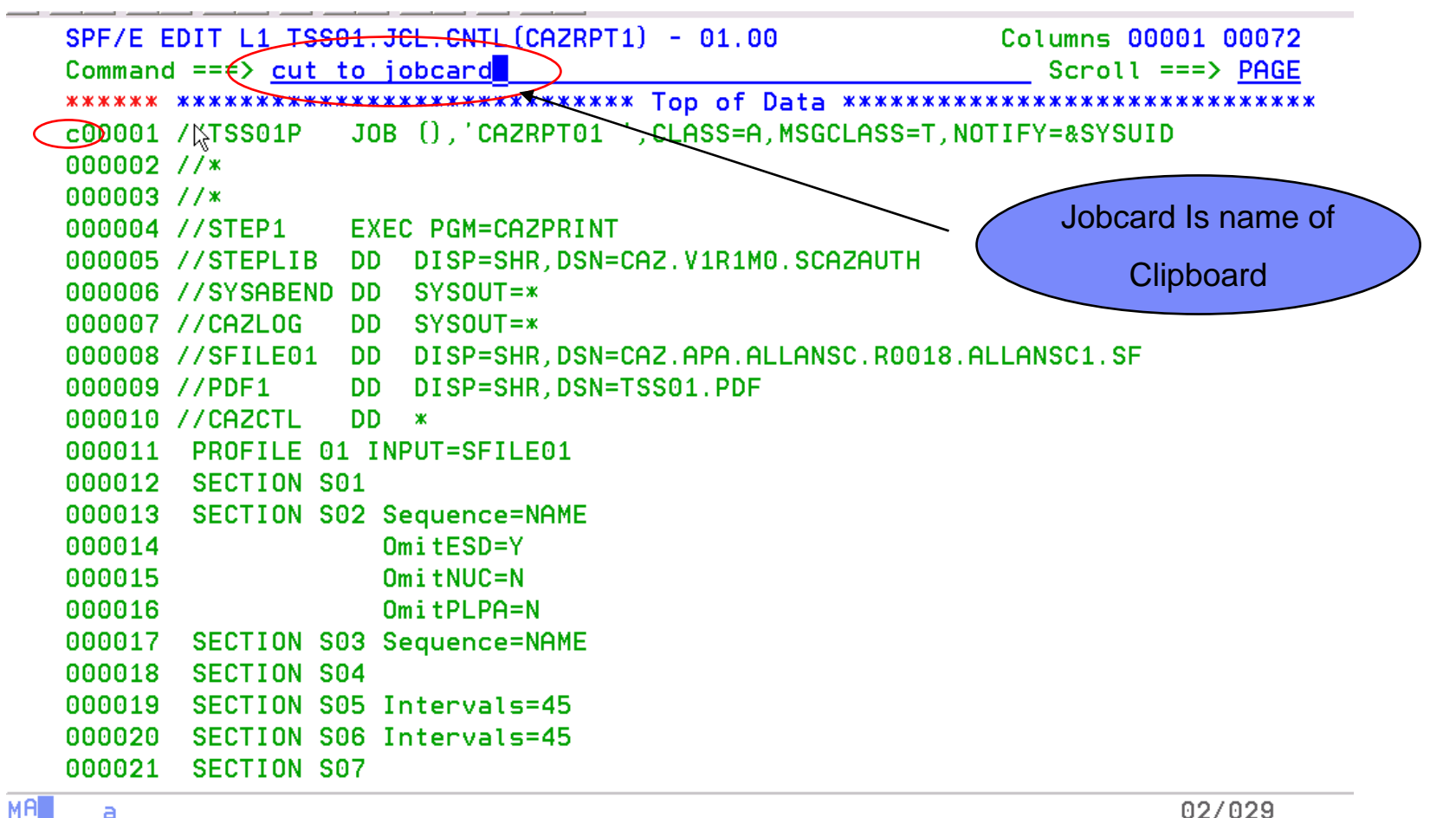

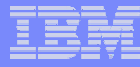

#### Clipboard Status Panel

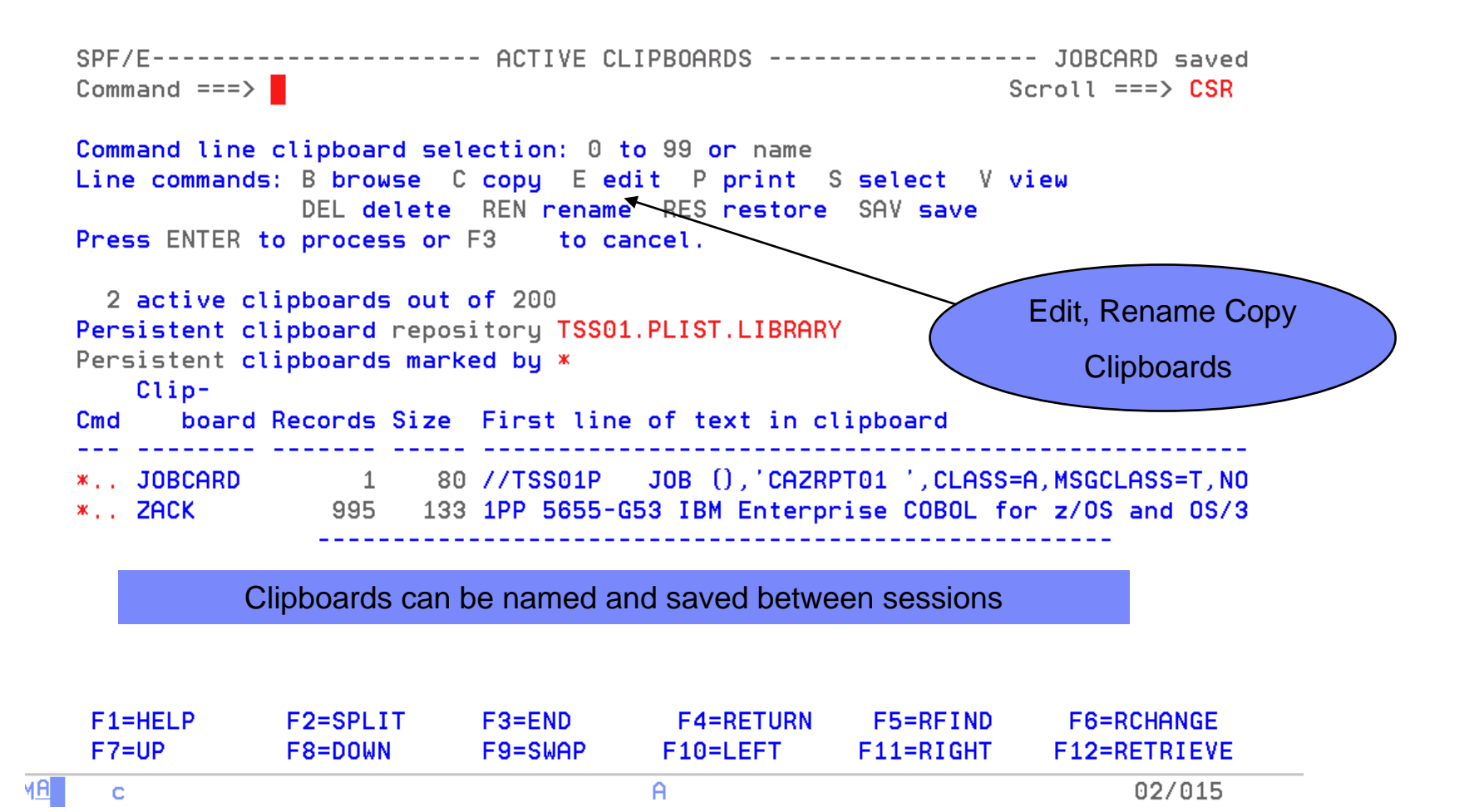

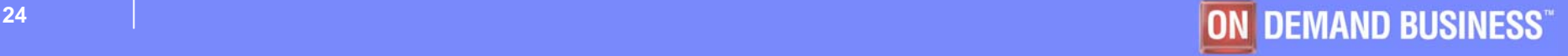

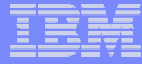

#### Paste From Clipboard

Command ===> paste from jobcard  $b00001$  //\* 000002 //GO EXEC PGM=BIGREAD, REGION=4K

SPE/E EDIT L1 TSS01.JCL.CNTL(RNBIGRED) - 01.03 1 from JOBCARD  $Commoned == =>$  $Scroll == > PAGE$ JOB (), 'CAZRPT01', CLASS=A.MSGCLASS=T.NOTIFY=&SYSUID 000001 //TSS01P 000002 //\* 000003 //GO EXEC PGM=BIGREAD.REGION=4K 000004 //\*GO EXEC PGM=BIGREAD.DYNAMNBR=20. PARM='/TEST(...MFI%TRMLU002:\*)' 000005 //\*  $\aleph$ 000006 //STEPLIB DD DISP=SHR.DSN=KPHUME.COBOL.LOAD 000007 //SYSPRINT DD SYSOUT=\* 000008 //SYSOUT DD SYSOUT=\* 000009 //INFILE DD DSNAME=TSS08.BIGREAD.FILE,DISP=SHR 000011 /\* 

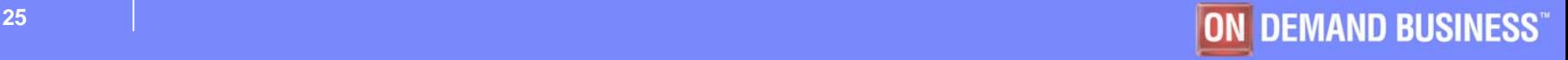

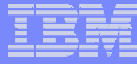

#### Additional Print Functions Available

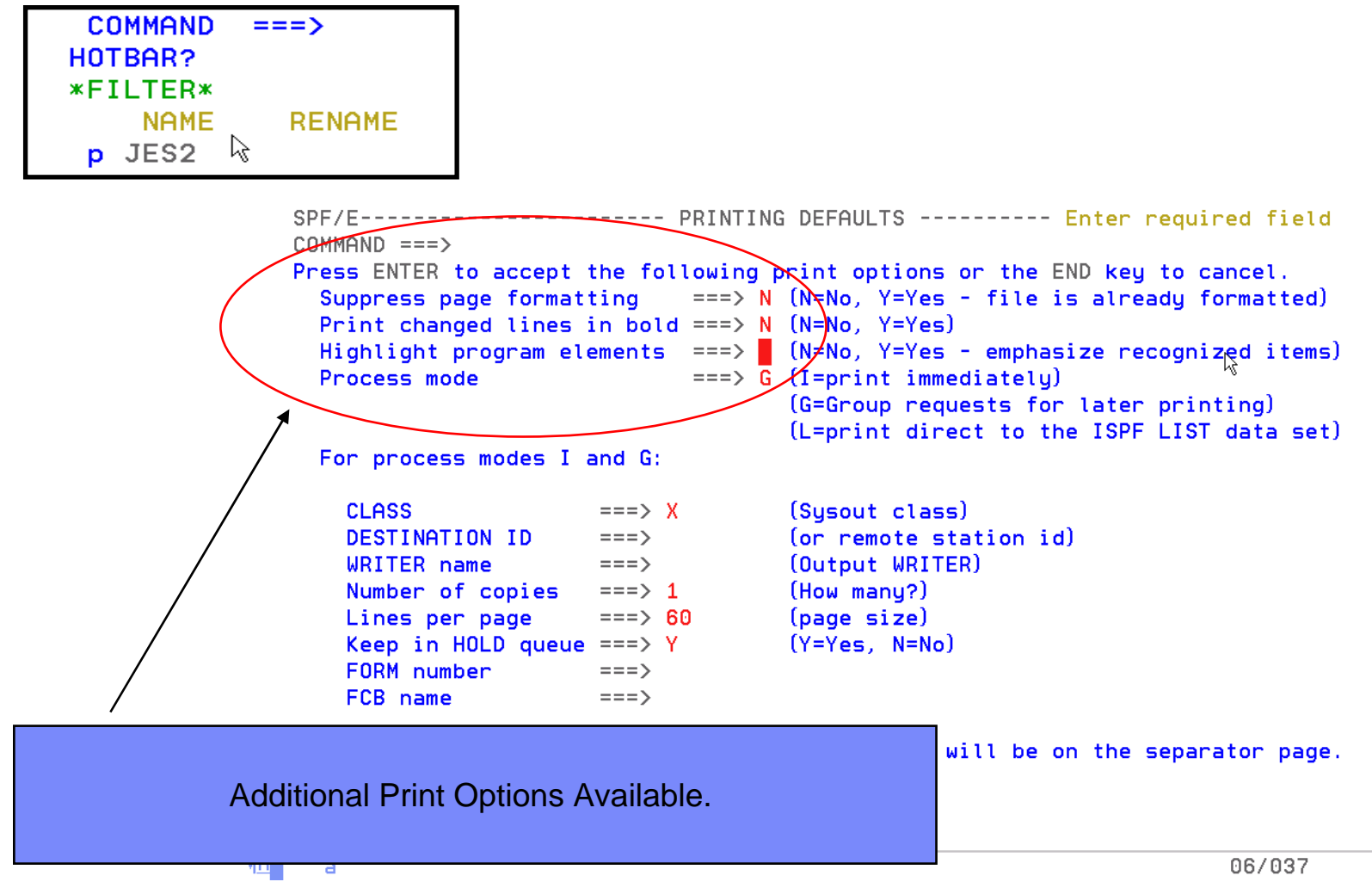

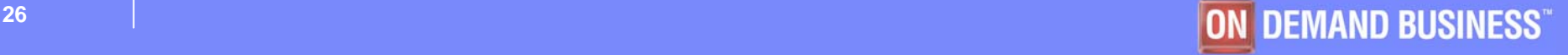

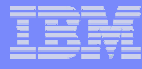

#### Enhanced EDIT Panel

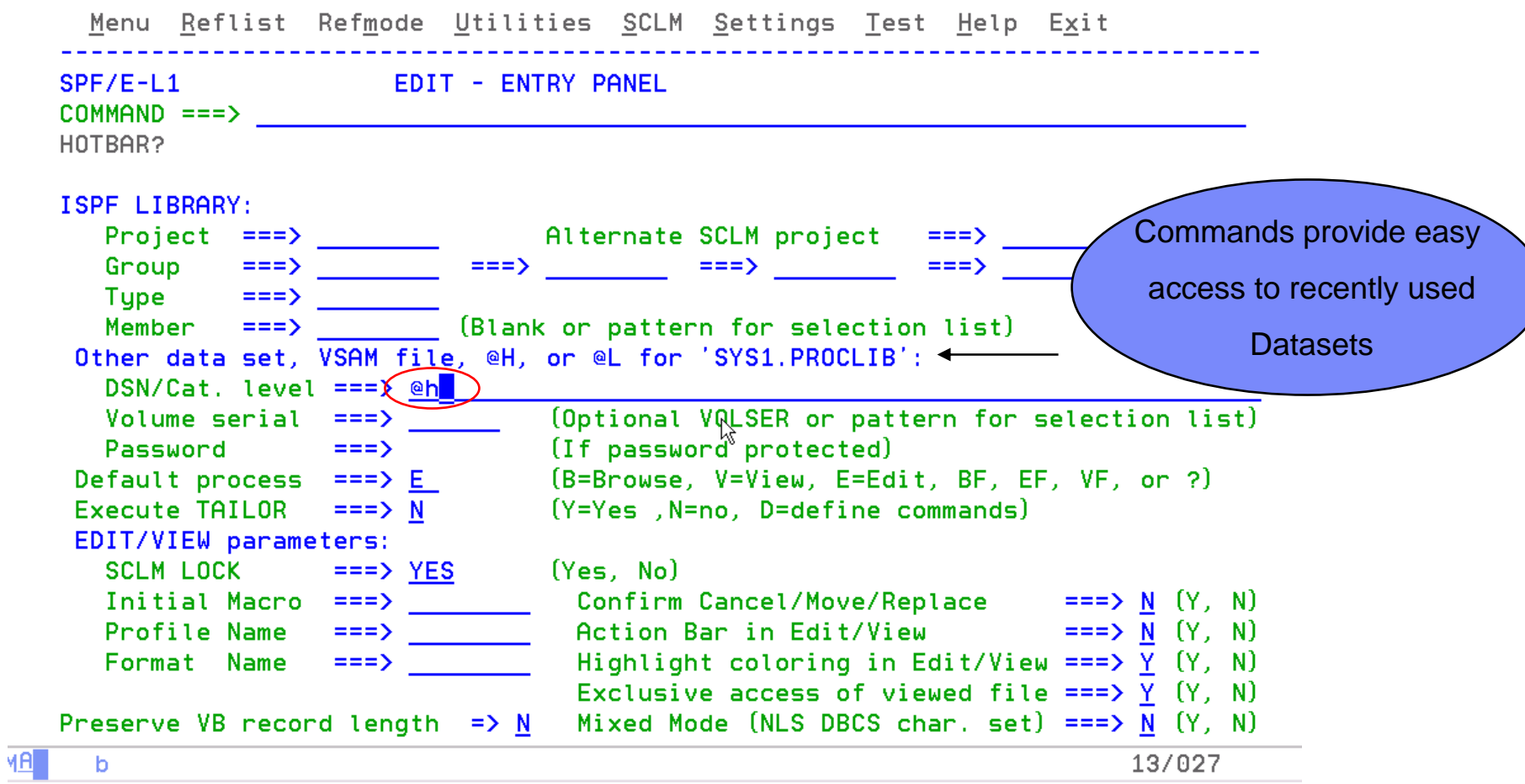

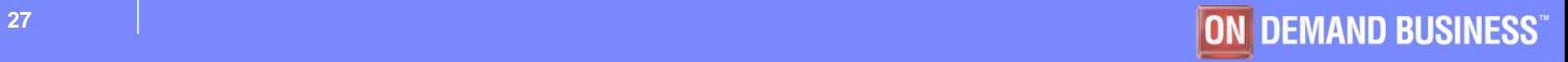

**BARA ARE MADE** 

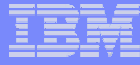

#### Last Referenced Datasets for Easy Access

SPF/E ----------------------- DATA SET HISTORY ------------ Row 1 to 15 of 26  $COMMAND == =>$  $SCROLL == => CSR$ 

To select a data set place the cursor on selected line and press ENTER or use the S line command. You can overtype a line to alter your selection. To remove an entry blank it out. Press the END key to exit without selection.

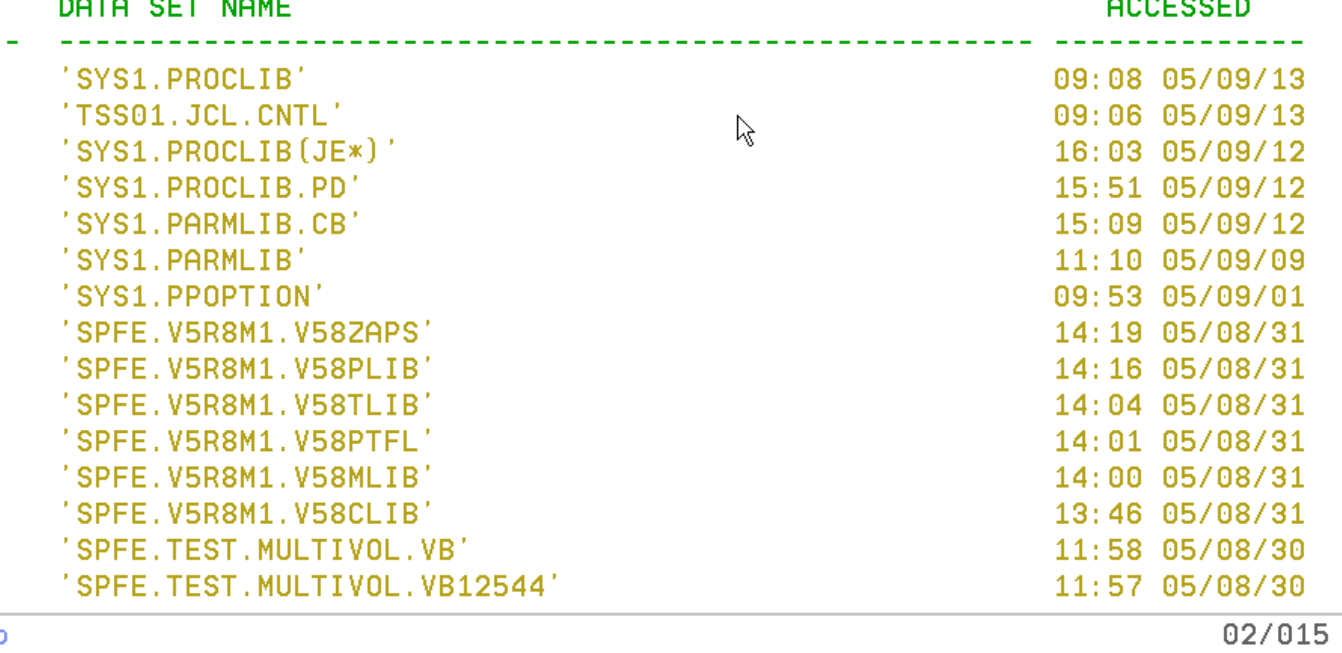

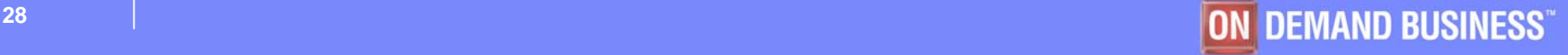

\*\*\*\*\*\*\*\*

MAL.

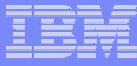

#### Summary ISPF Productivity !!!!!

- **Enhanced action bar, pop-up windows, new functions, and point-and-shoot.**
- **Integrates seamlessly with ISPF**
- **Additional commands reduce the need to navigate to utility panels and invoke them separately**
- **Access frequently used datasets using OLIST to reduce panel navigation and keystrokes**
- **Improves overall performance of ISPF: reduces CPU usage, EXCP counts, and improves response time. Browsing, editing, copying, displaying lists, and finding Data is significantly faster**

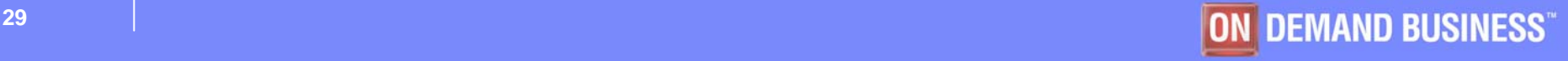

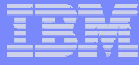

### Polling Questions

- **Would you like more information on ISPF Productivity Tool?** 
	- 1 Yes
	- 2 No
- $\blacksquare$  **How many z programmer do you have at your shop?** 
	- $-$  1 / less than 50  $\,$
	- 2 / 50 to 100
	- 3 / 100 to 250
	- 4 / over 250 programmers

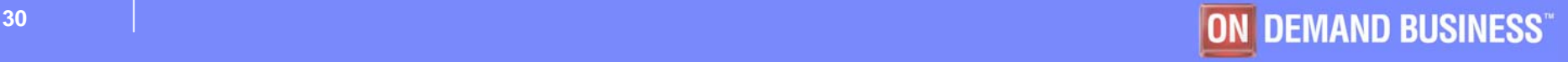

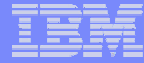

# Q & A Session

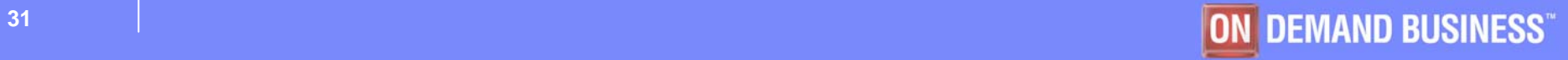

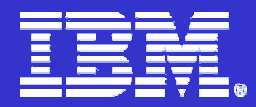

**IBM ISPF Productivity Tool**

# **IBM ISPF Productivity Tool**

# **V5.8**

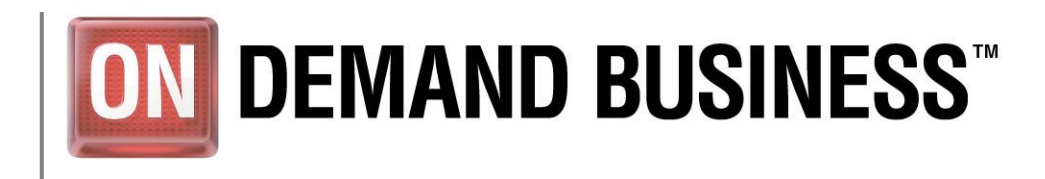

© 2005 IBM Corporation